Para ter acesso a Biblioteca Virtual (BV) Pearson observe se você já fez empréstimo nas Bibliotecas do IFPR.

 $\checkmark$  Se sim, você já tem login, que é seu número de matrícula, e senha. Perfeito, você já está habilitado a acessar a BV.

 $\checkmark$  Se não, entre em contato conosco pelo e-mail: biblioteca londrina@ifpr.edu.br, solicitando cadastro na Biblioteca e senha de acesso. Mande seu nome completo, curso/ano e telefone para contato. Recebeu seu login e senha? Vamos em frente.

# No seu navegador vá em biblioteca.ifpr.edu.br

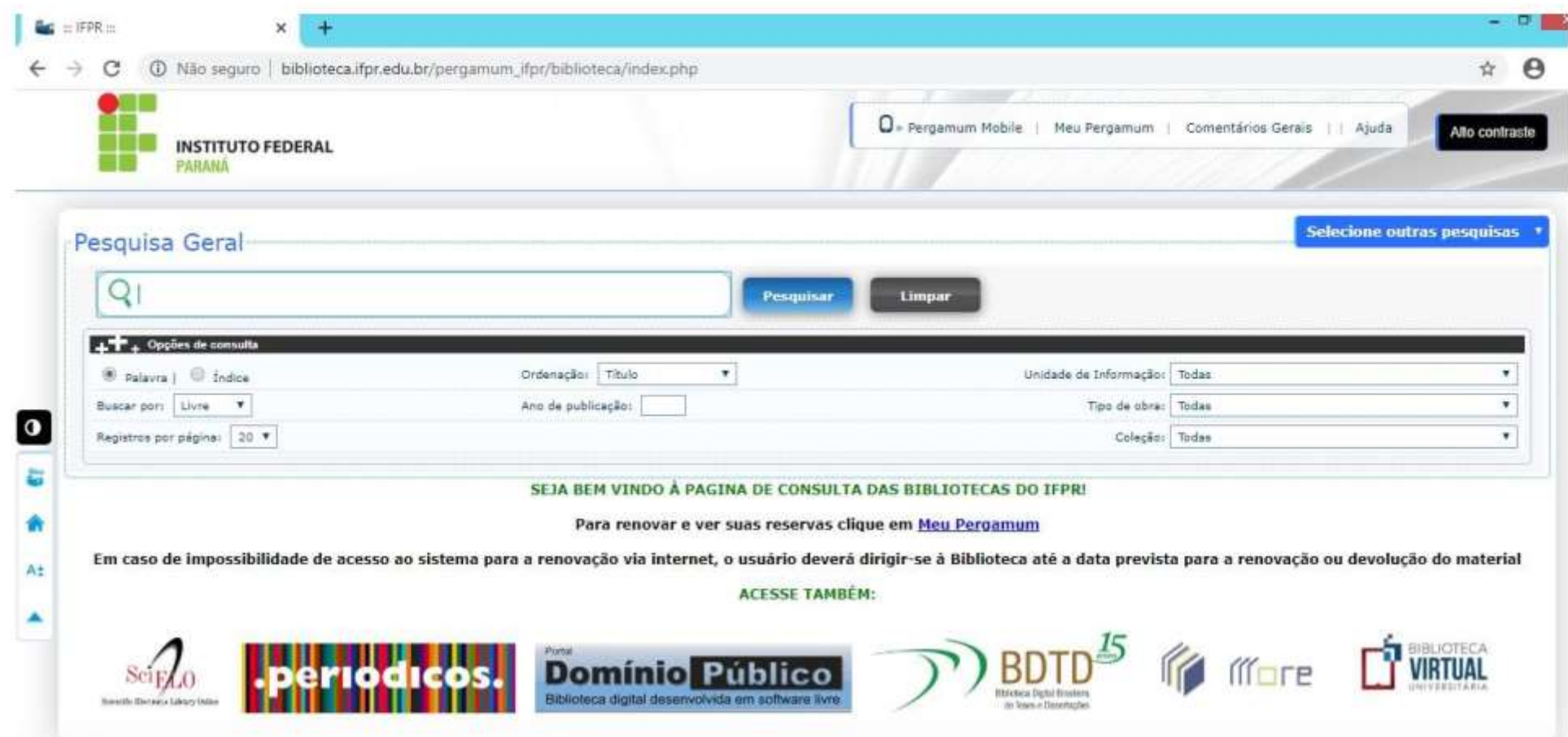

## No exemplo, faremos a busca pela palavra 'software'. Em coleção selecione BV Pearson.

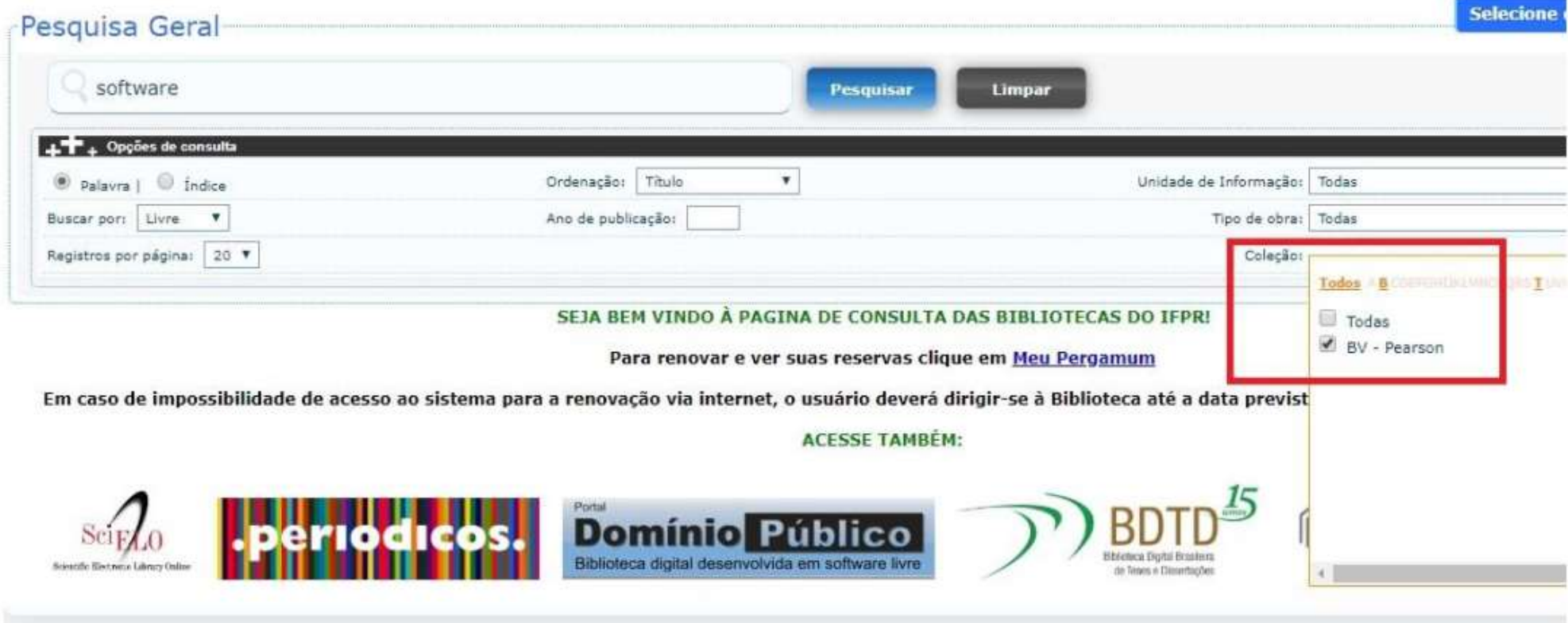

Nos resultados aparecerão as referências dos e-books disponíveis na coleção, com um cadeado na frente. Para ter acesso ao conteúdo, clique no cadeado.

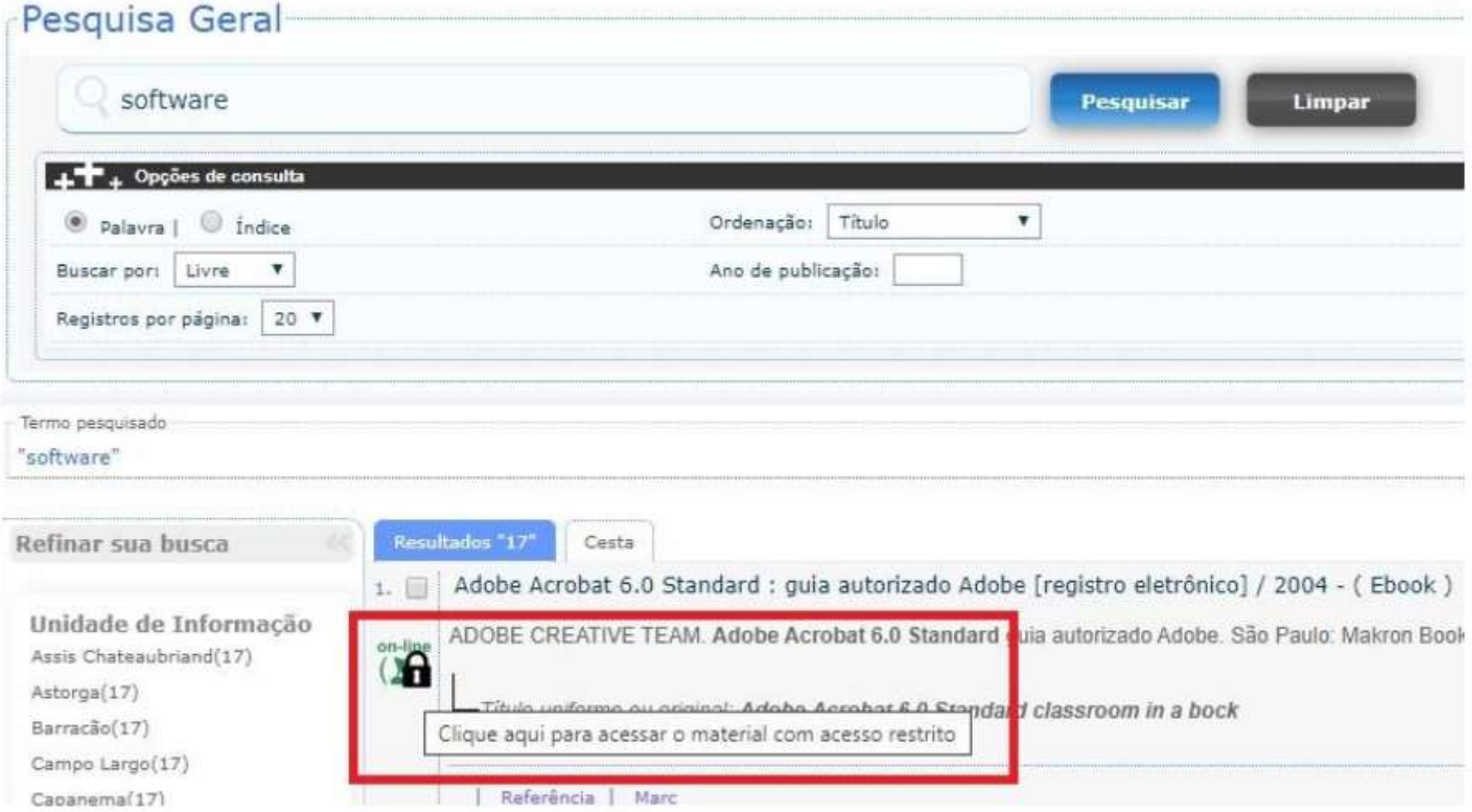

Você será direcionado para uma janela de login. Em usuário insira o seu número de matrícula e em senha use a mesma utilizada para fazer empréstimos na biblioteca!

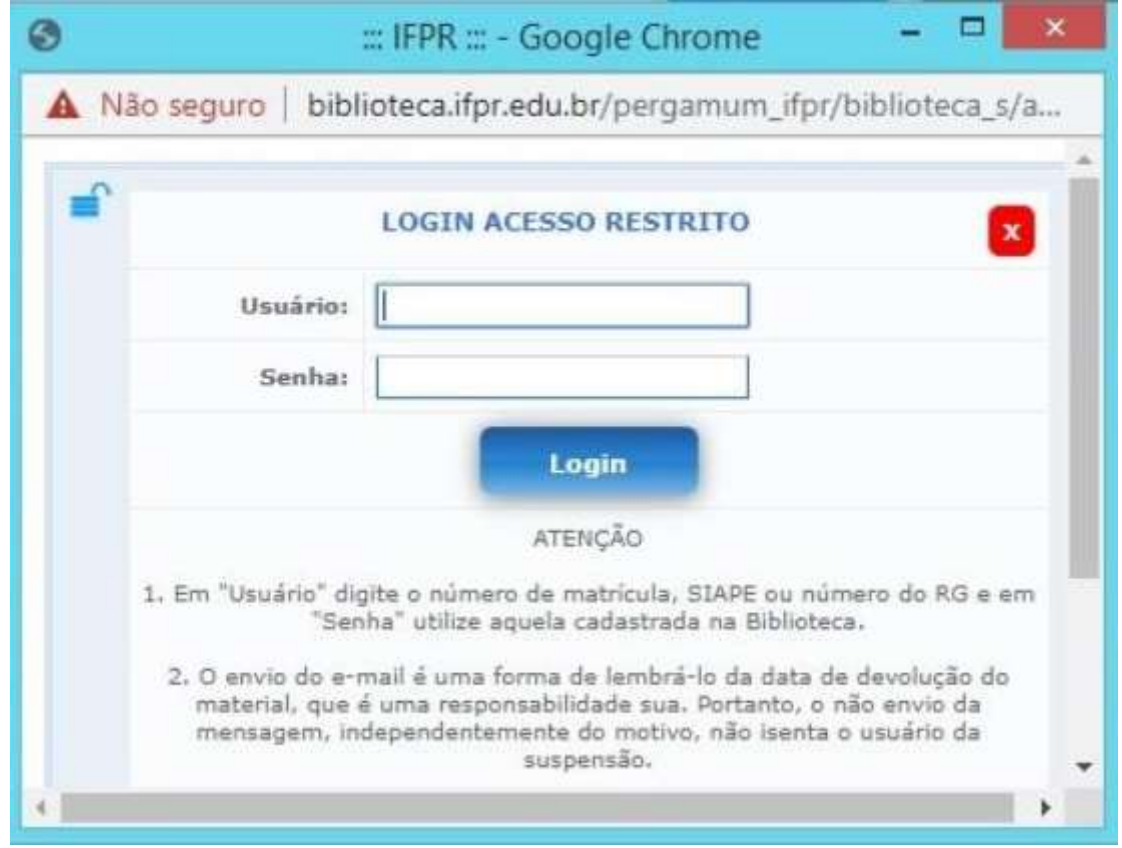

#### Após o Login, aparecerá o site de cadastro da BV, insira seu CPF para continuar.

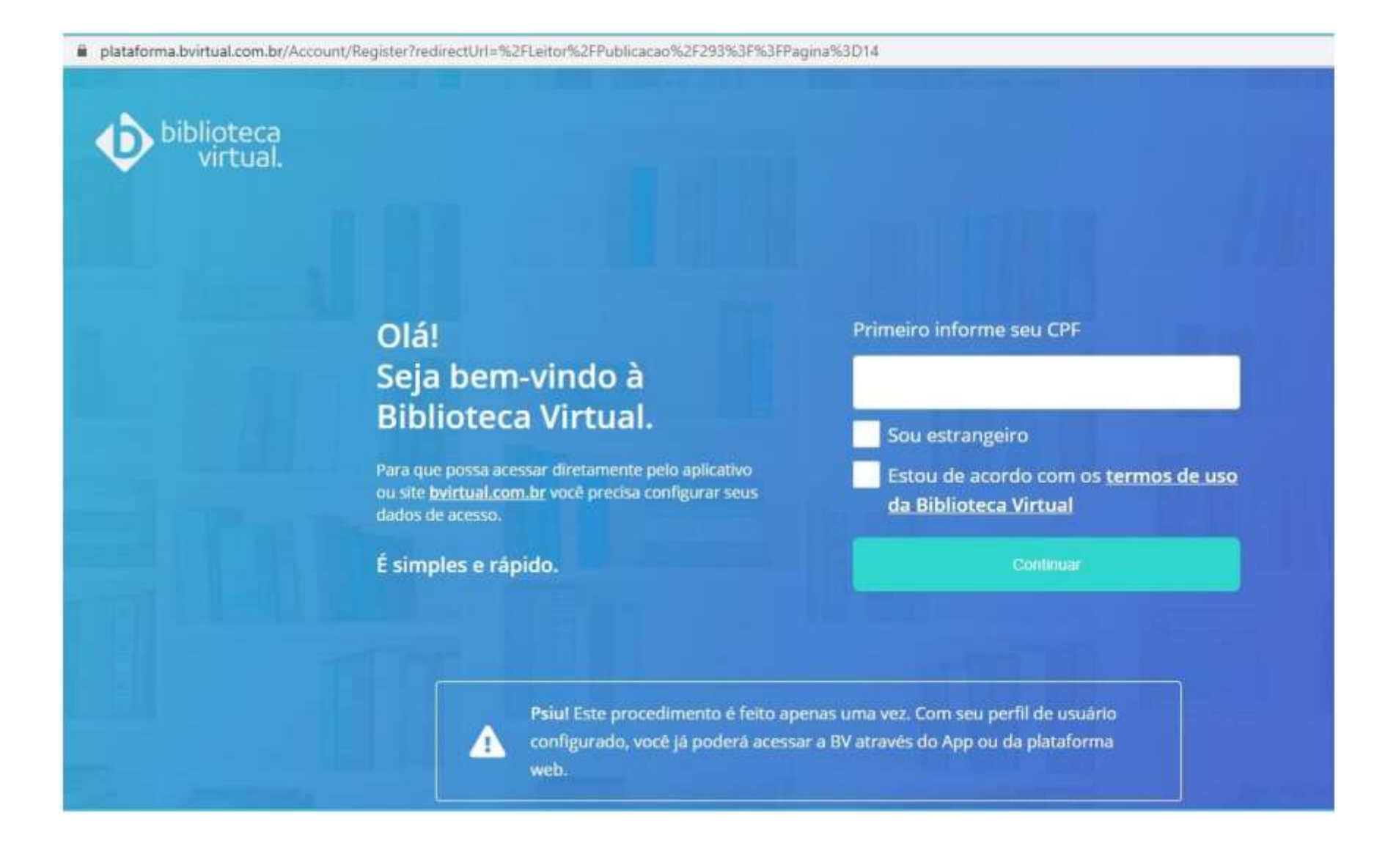

#### Preencha seus dados e crie uma senha de acesso.

### Olá! Seja bem-vindo à **Biblioteca Virtual.**

Para que possa acessar diretamente pelo aplicativo ou site bvirtual.com.br você precisa configurar seus dados de acesso.

É simples e rápido.

CPF validado, agora preencha as informações abaixo.

Informe seu nome

Informe seu sobrenome

Informe um e-mail para login

Confirme o e-mail informado

Crie uma senha de acesso

Sua senha precisa ter entre 8 e 30 caracteres com pelo menos uma letra minúscula e um número.

Confirmar senha

Criar meu usuário

### Após finalizar seu cadastro, abrirá a tela inicial do site da BV Pearson.

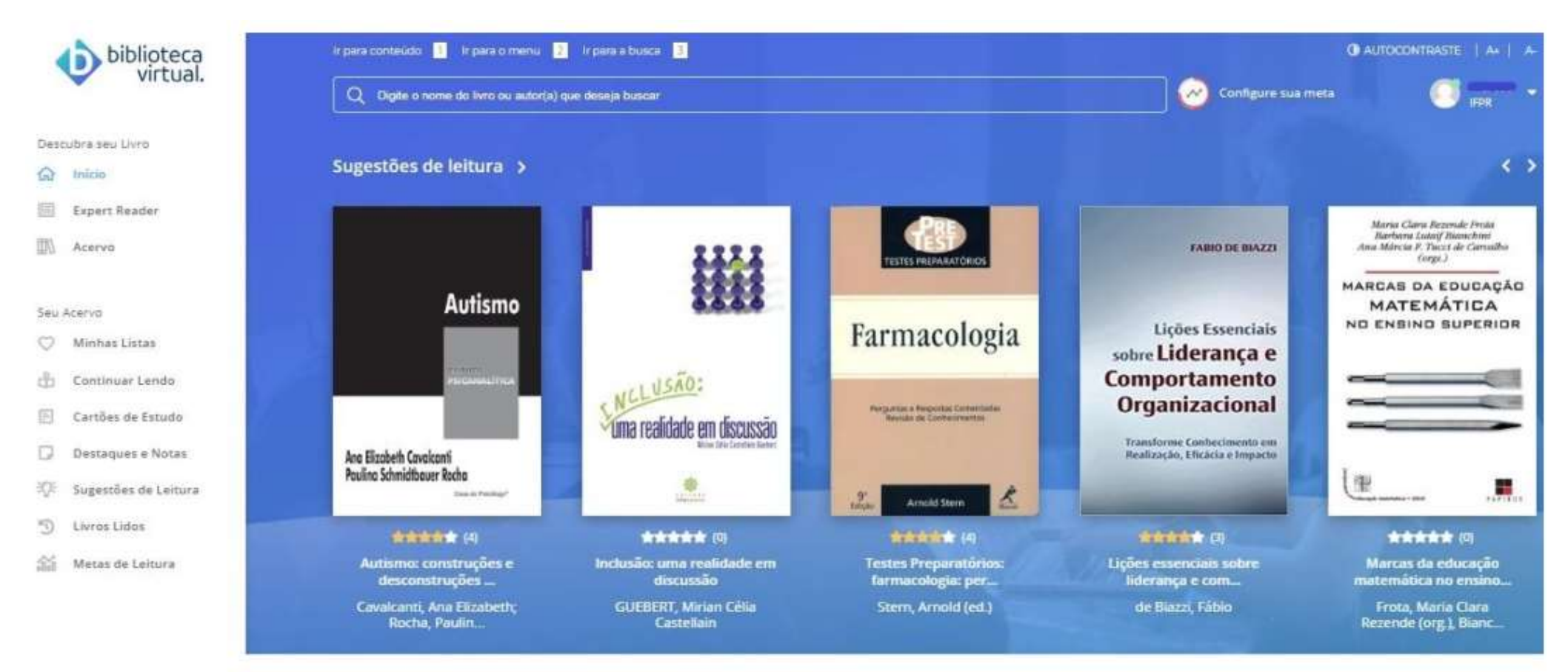

Feito o procedimento de cadastro na BV, você terá duas opções de acesso:

- 1) Diretamente no site da BV (https://plataforma.bvirtual.com.br/Account/Login?redirectUrl=%2F) com o login e senha que criou por lá:
- 2) Pelo site da Biblioteca do IFPR (biblioteca.ifpr.edu.br), com o login e senha de empréstimo da biblioteca.

A BV está disponível tanto na versão web como em aplicativo para Android e IOS.

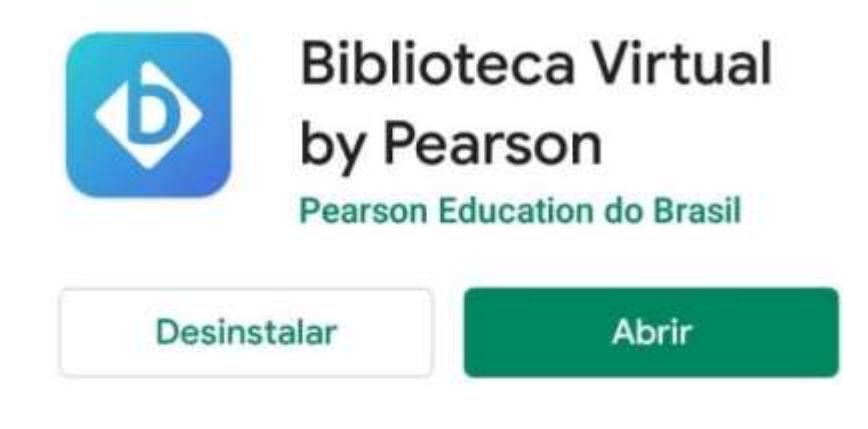

#### Novidades . Última atualização: 30 de mar. de 2020

 $\rightarrow$ 

Melhorias na performance; Melhorias na leitura offline; Melhorias na marcação de páginas;

### Avaliar este app

Dê sua opinião

Ainda tem dúvida? Entre em contato conosco por esses canais:

E-mail: biblioteca\_londrina@ifpr.edu.br

Facebook: https://www.facebook.com/bibifprlondrina

Instagram: ifprbibliotecalondrina